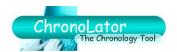

This document summarises the changes made between ChronoLator Versions 2.0 and 2.1.

## 1 HIGHLIGHTS

- Word 2010 compatibility (32-bit version)
- Prevention and circumvention of problems

### 2 DETAILS

## 2.1 Word 2010 compatibility

#### 2.1.1 32 bit - full compatibility

ChronoLator 2.1 supports the 32-bit version of Word 2010. Previously, opening the Online Workbench gave *Runtime Error 5891 - That property is not available on that object.* 

#### 2.1.2 64 bit - graceful failure

If executed in the 64-bit version of Word 2010, ChronoLator documents issue a message to the effect that 64-bit Word is unsupported, and then close normally. Previously, opening a ChronoLator Document in 64-bit Word would terminate Word or make it hang.

Support for 64-bit Word will be added to ChronoLator 3.0.

## 2.2 Problem prevention and circumvention

ChronoLator 2.1 includes a number of background checks to prevent or circumvent problems reported by customers since 2.0.

#### 2.2.1 Runtime error 8000ffff ' ... could not set the curline property ...'

This error occurred with some Word maintenance levels when opening an unlicensed document and when trying to view the licence in a licensed one. ChronoLator 2.1 circumvents the problem.

#### 2.2.2 Binary ('97-2003') File Format enforcement

Word 2007 introduced some new file formats. Unfortunately, some maintenance levels of Word 2007 include bugs which prevent ChronoLator working with those formats.

ChronoLator 2.1 provides maximum compatibility between Word versions by ensuring files are always saved in the Word 97-2003 (.doc) format. All current versions of Word can process this format.

# 2.2.3 Performance problems with files stored on Network Drives

A number of customers experienced problems when using ChronoLator Documents stored on their network. Typical symptoms were extremely slow running, or Runtime Errors related to corruption of the variables and code ChronoLator stores inside a document.

Word XP introduced a performance improvement option for files stored on a network. If you are running Word XP or later and ChronoLator 2.1 finds the option is not set, it asks if you want it to set it for you.

Version 2.1 Page 1 of 2

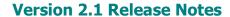

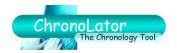

#### 2.2.4 Word's Tracked Changes feature

Using Word's Tracked Changes feature can cause severe problems in any Word table, not just a ChronoLator one. ChronoLator 2.1 detects whether there are any Tracked Changes in a document, and whether the Tracked Changes feature is switched on. If either of these is true, ChronoLator asks if you want it to accept all changes and switch the feature off.

You can leave tracking on if you want to review any changes, but ChronoLator will not make any potentially dangerous changes to the document until you accept its suggestion to turn them off.

## 2.3 Documentation changes

**Setting Up ChronoLator Documents** and **Using ChronoLator Documents** have been updated with information about Word 2010 and about the new messages introduced as part of the changes described above.

The Troubleshooting section of each manual includes a new section about recovering corrupted Word documents.

Version 2.1 Page 2 of 2